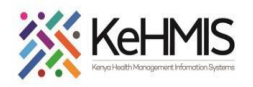

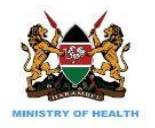

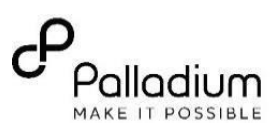

## **Job Aid: 3PM User Job Aid**

**Tasks:** Sending 3PM report from KenyaEMR

**Objective**: Submit KPIF report to 3PM via the interoperability layer (IL)

**Who**: Healthcare providers, HRIO's and Data Clerks

**Required Materials:** Functional KenyaEMR Version 17.2.0 or above

**Version:** From version KenyaEMR 17.2.0

## **Last Updated: Sep 2020**

## **Introduction**

This document provides detailed guide on the use of AIR and Expanded AIR module on KenyaEMR system. The guide has been accompanied by relevant screenshot images for illustration purposes.

The step-by-step guide is clustered into groups of related workflows for ease of reference.

## **Learning Objectives**

By the end of this session, you will be able to:

- Successfully log into KenyaEMR
- Successfully Generate KP Reports
- Successfully submit KP report to KHIS using AIR and IL

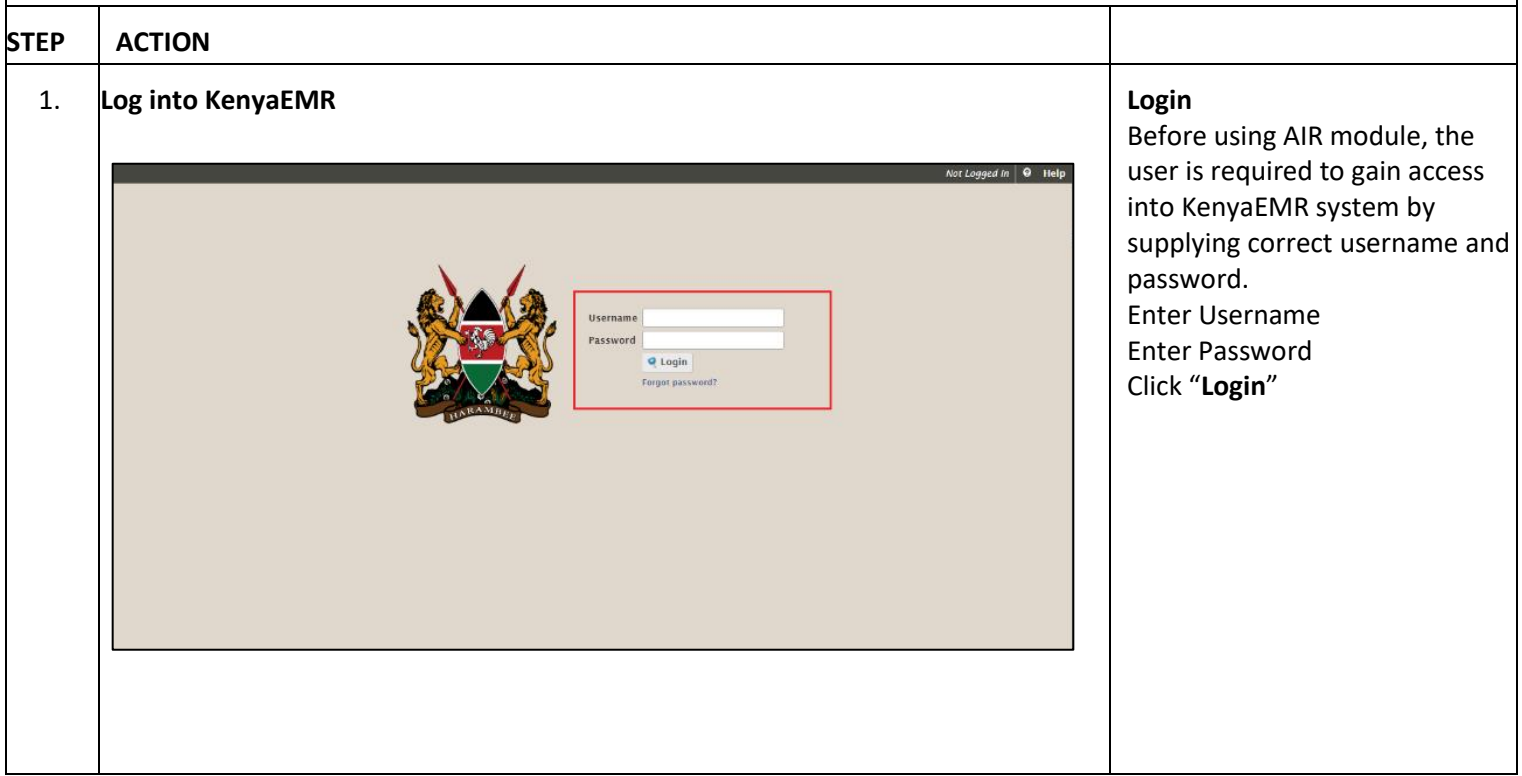

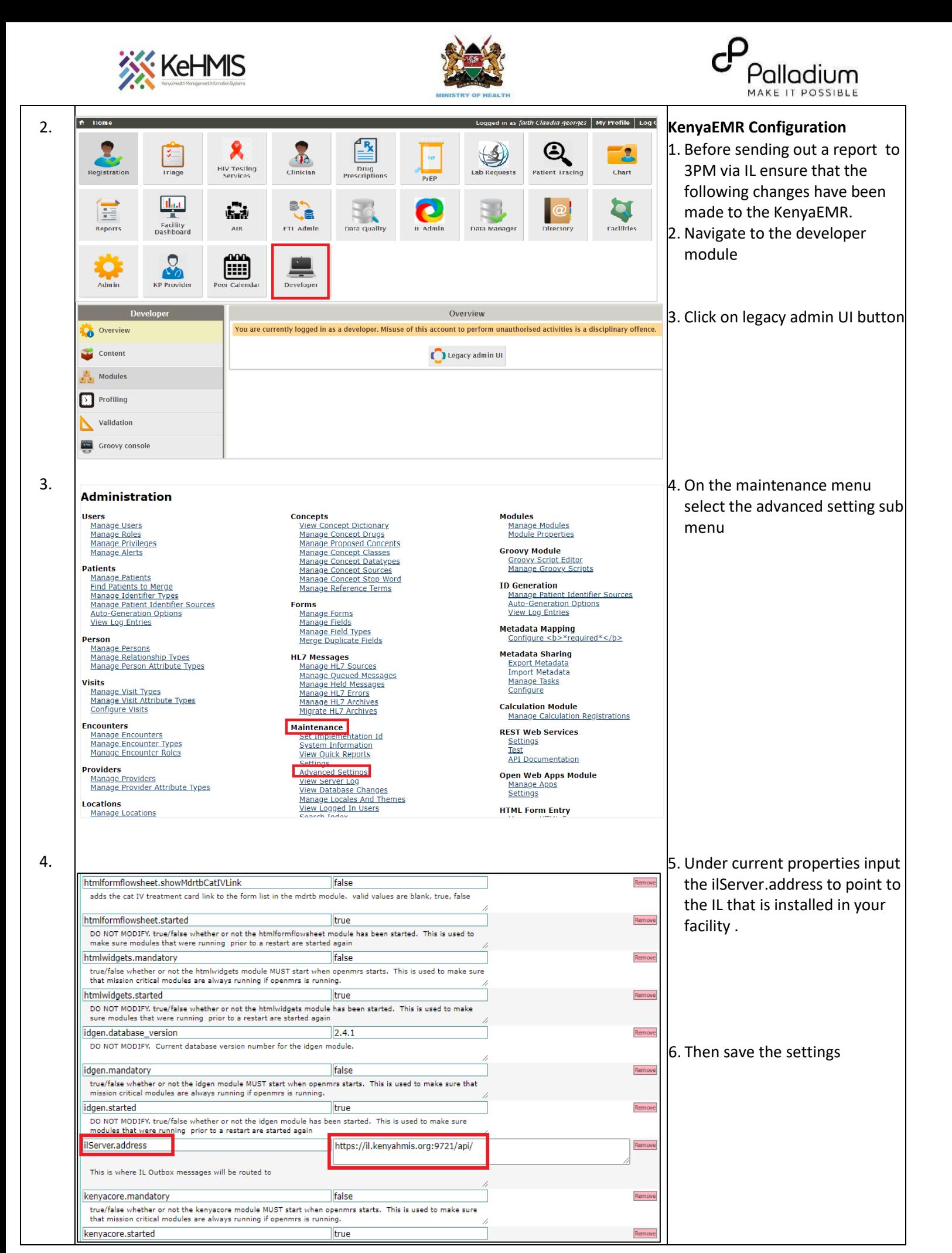

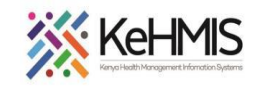

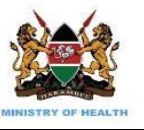

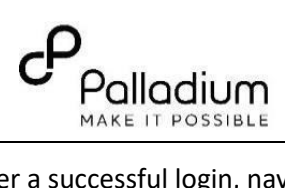

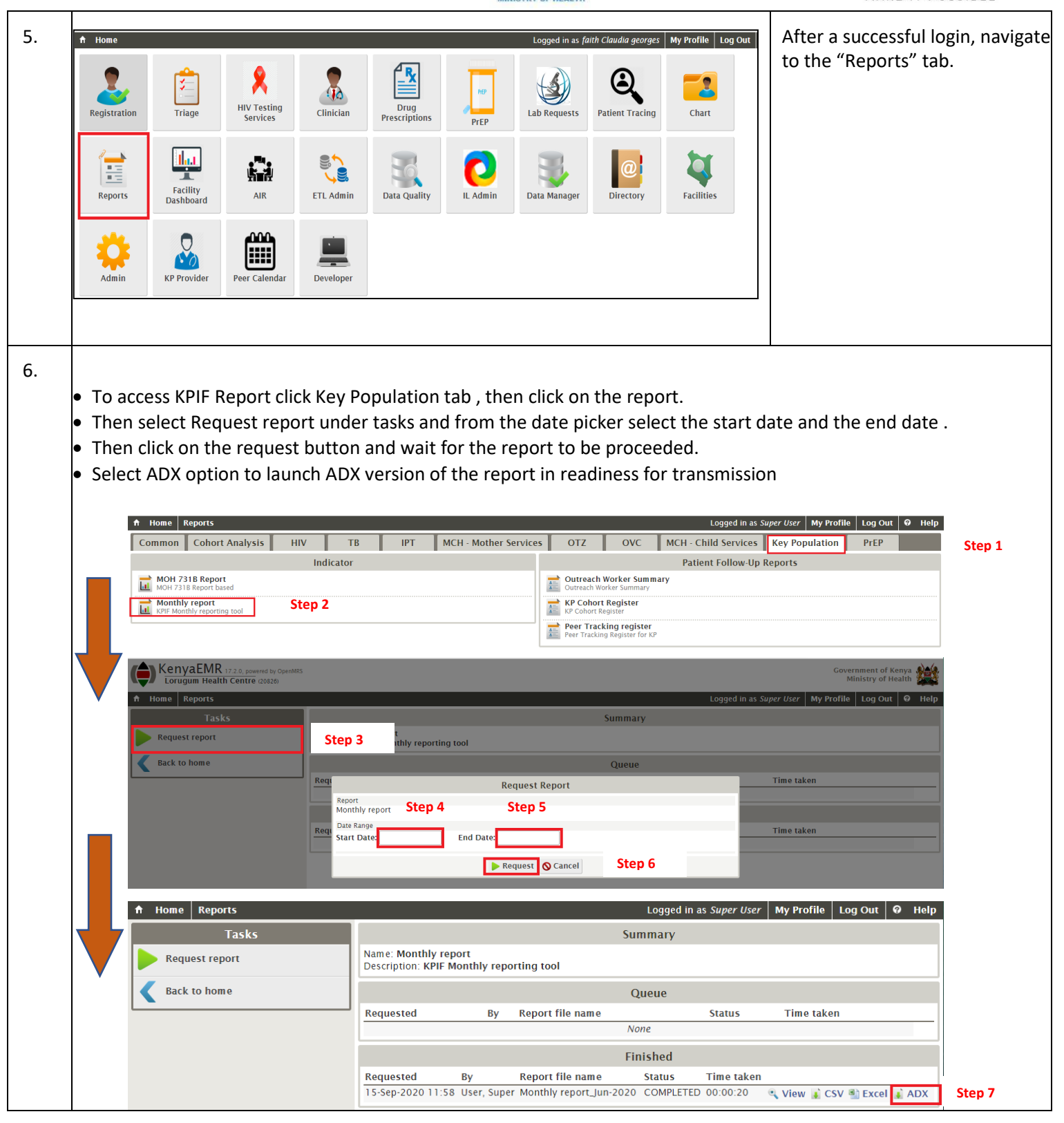

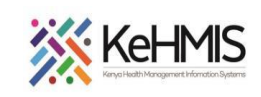

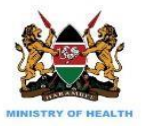

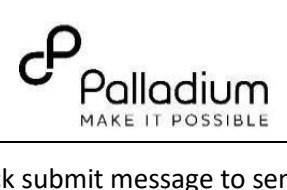

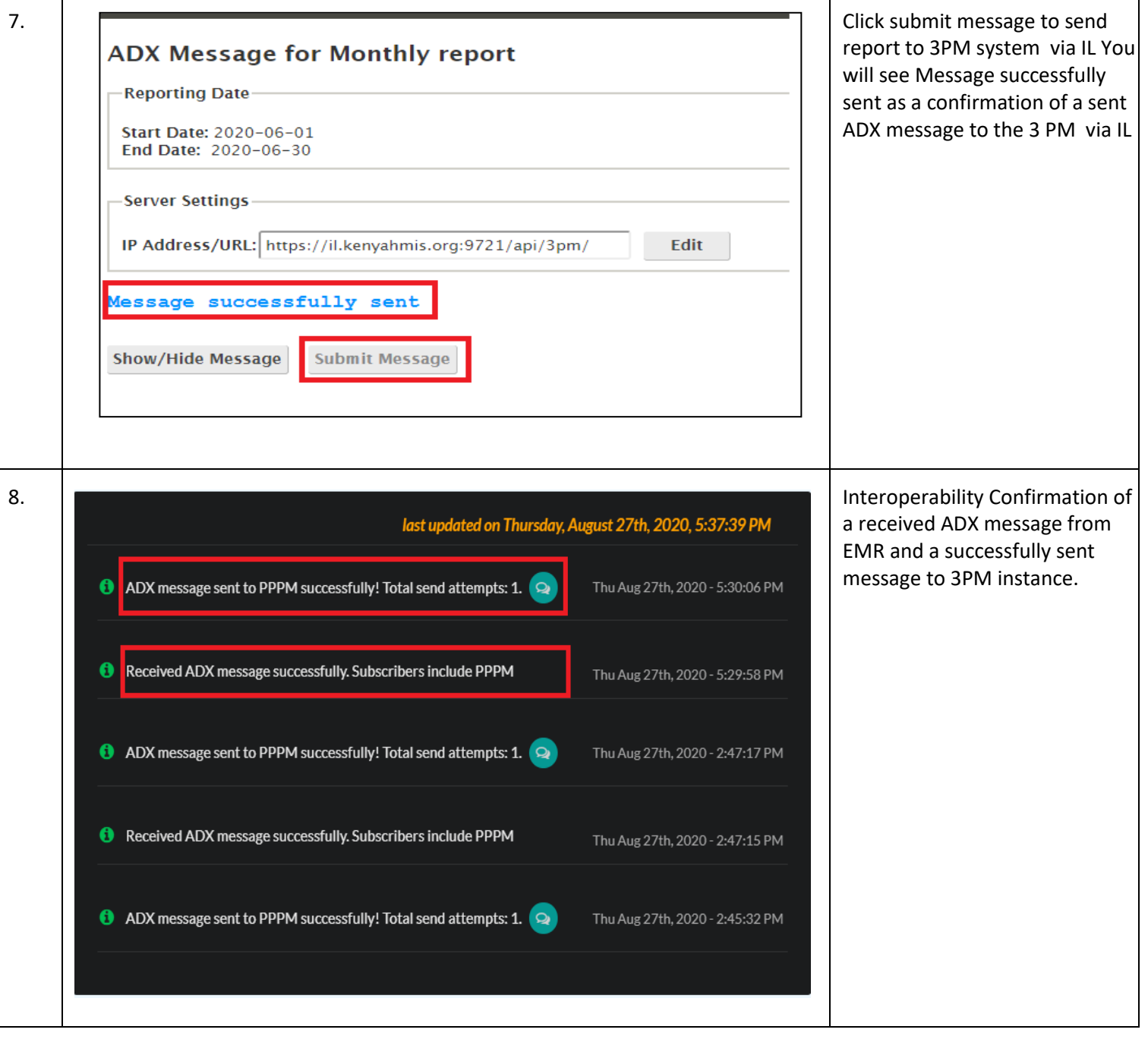

![](_page_4_Picture_0.jpeg)

![](_page_4_Picture_1.jpeg)

![](_page_4_Picture_2.jpeg)

![](_page_4_Picture_3.jpeg)

![](_page_5_Picture_0.jpeg)

![](_page_5_Picture_1.jpeg)

![](_page_5_Picture_2.jpeg)

![](_page_5_Picture_51.jpeg)

THE END